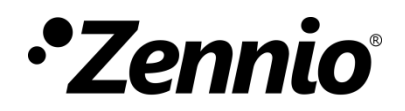

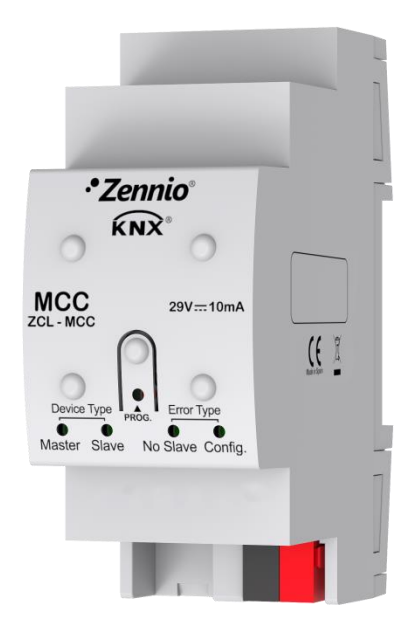

# **MCC Controlador de clima multihabitación**

**ZCL-MCC**

Versión del programa de aplicación: [1.5] Edición del manual: [1.5]\_a

[www.zennio.com](http://www.zennio.com/)

# <span id="page-1-0"></span>**CONTENIDO**

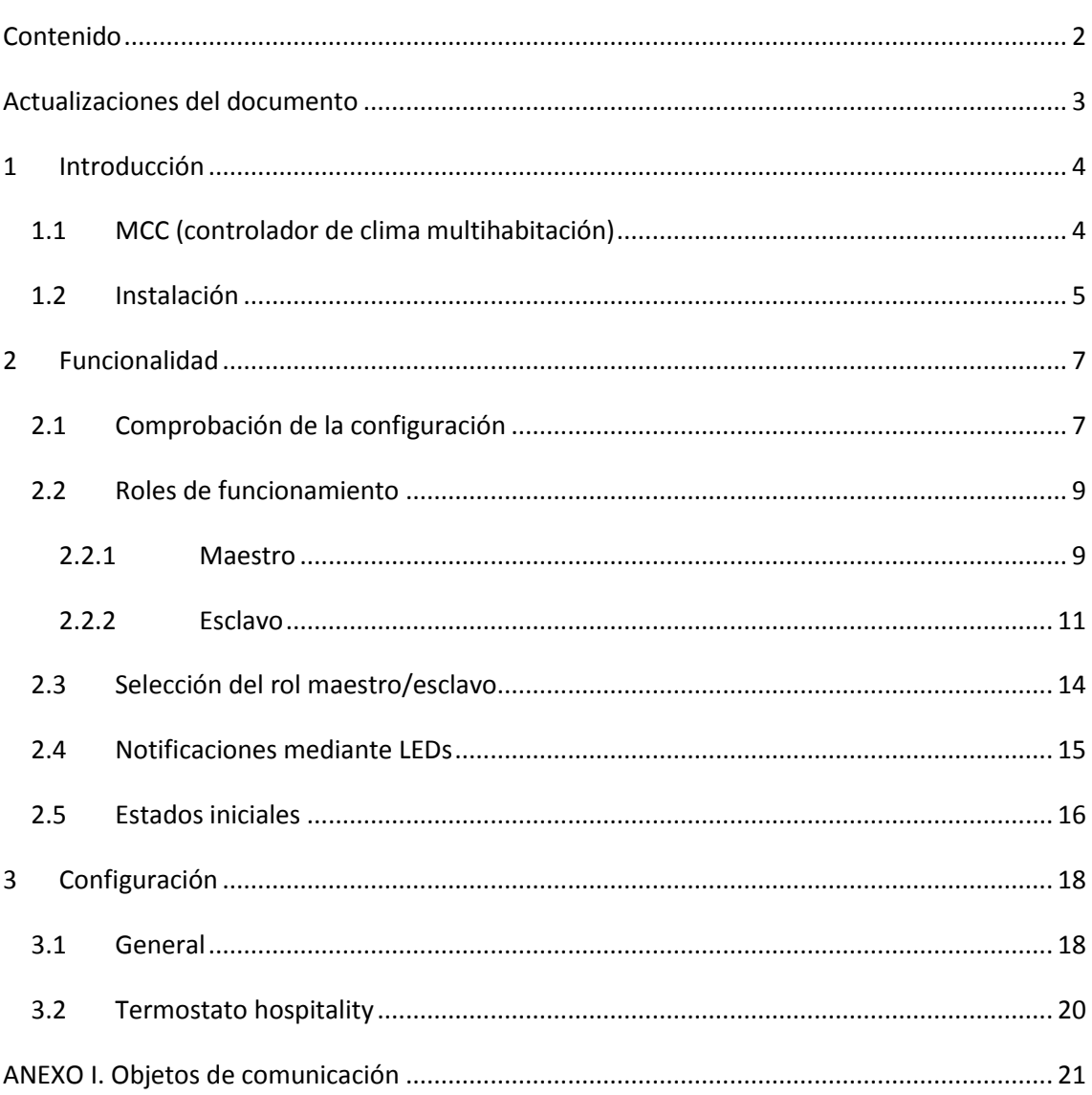

# <span id="page-2-0"></span>**ACTUALIZACIONES DEL DOCUMENTO**

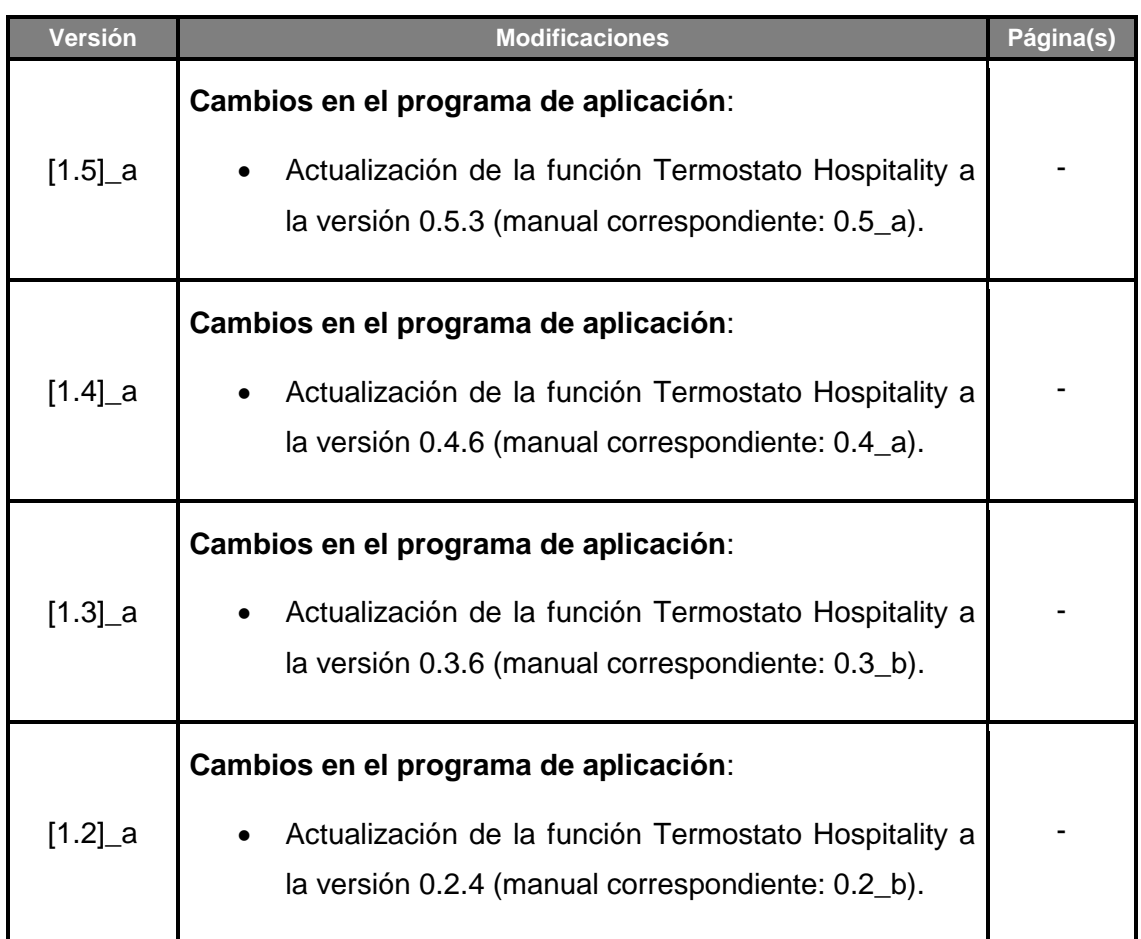

# <span id="page-3-1"></span><span id="page-3-0"></span>**1.1 MCC (CONTROLADOR DE CLIMA MULTIHABITACIÓN)**

El **MCC** (*Multiroom Climate Controller*) o **Controlador de clima multihabitación** de Zennio es un controlador de línea que permite gestionar y controlar la climatización de un conjunto de habitaciones de hotel (o de cualquier otro tipo de habitaciones con huéspedes, como por ejemplo en residencias u hospitales). Para ello incluye la posibilidad de habilitar **hasta catorce termostatos independientes**.

Dado lo crítico que resulta que un único dispositivo controle el clima de varias habitaciones, se ofrecerá la posibilidad de disponer de dos MCCs exactamente iguales (y con idéntica configuración) en una misma instalación, **uno de ellos con rol de maestro y otro con rol de esclavo**. De esta forma, el dispositivo maestro funcionará normalmente mientras que el esclavo permanecerá a la espera para tomar el control en el caso de que el maestro falle.

Las características más destacadas del MCC son:

- Configuración del sistema para funcionamiento con **un solo dispositivo** o con dos dispositivos con roles **maestro-esclavo**.
- Hasta **14 termostatos Hospitality** independientes.
- LEDs y objetos de comunicación indicadores de **rol maestro/esclavo**, **error de esclavo** y **error de configuración**.

4

# <span id="page-4-0"></span>**1.2 INSTALACIÓN**

El MCC se conecta al bus KNX a través de los terminales de conexión incorporados. Una vez que se alimenta con tensión del bus KNX, se podrá descargar tanto la dirección física como el programa de aplicación.

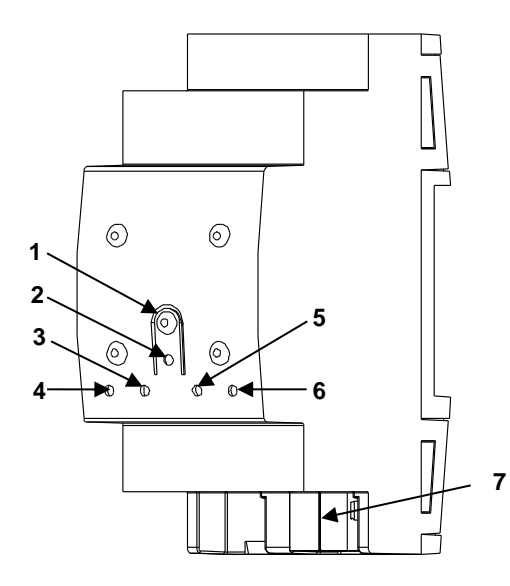

- **1.** Botón de prog./test
- **2.** LED de prog./test.
- **3.** LED de estado (esclavo).
- **4.** LED de estado (maestro).
- **5.** LED de ausencia de esclavo.
- **6.** LED de error de configuración.
- **7.** Conector KNX.

**Figura 1** MCC – Diagrama de elementos.

A continuación se describen los elementos principales del dispositivo:

**Pulsador de prog./test (1)**: una pulsación corta sobre este botón activa el modo programación, con lo que el LED asociado (2) se ilumina en rojo.

**Nota**: *si este botón se mantiene pulsado en el momento de aplicar la tensión de bus, el dispositivo entra en modo seguro, lo que se notifica mediante el parpadeo del LED en rojo*.

- **LED de estado (maestro) (4)**: indicador LED que se mantiene fijo si el dispositivo está funcionando con el rol de maestro.
- **Indicador de esclavo (3)**: indicador LED que se mantiene fijo si el dispositivo está funcionando con el rol de esclavo.
- **LED de ausencia de esclavo (5)**: indicador LED que se mantiene fijo si no se consigue detectar un MCC esclavo en la instalación. Nótese que esto no impide al MCC maestro funcionar con normalidad.

5

**LED de error por configuración no coincidente (6)**: indicador LED que parpadea si, aun habiéndose detectado un MCC maestro y un MCC esclavo en la instalación, sus configuraciones no coinciden.

Para obtener información más detallada acerca de las características técnicas del dispositivo, así como información de seguridad y sobre su instalación, consúltese la **hoja técnica** incluida en el embalaje original y que también se encuentra disponible en la página web [http://www.zennio.com.](http://www.zennio.com/)

# <span id="page-6-0"></span>**2 FUNCIONALIDAD**

Como se indicó en la introducción, el objetivo principal de este dispositivo consiste en efectuar un **control en línea de la climatización de múltiples habitaciones de hotel** (o cualquier otro tipo de habitaciones con huéspedes, como en residencias u hospitales), donde resulta necesario garantizar que el sistema sigue funcionando a pesar de un fallo en el dispositivo.

En las siguientes secciones se definen los diferentes roles que puede tener el dispositivo, así como todas las comprobaciones y las notificaciones que se realizan.

# <span id="page-6-1"></span>**2.1 COMPROBACIÓN DE LA CONFIGURACIÓN**

El MCC está diseñado para **funcionar en parejas**: se recomienda que estén presentes simultáneamente en la instalación dos MCCs con la misma configuración. Esta redundancia de dispositivos queda justificada por lo crítico que resultaría un fallo en uno de ellos, ya que de él depende el control de varias habitaciones. A pesar de ello, **no es obligatorio el uso de dos MCCs para que funcione el sistema**.

Para que dos dispositivos funcionen adecuadamente de forma conjunta es necesario que estén idénticamente configurados: mismos parámetros, mismas direcciones de grupo y mismas asociaciones. Se recomienda configurar en primer lugar un dispositivo y, una vez se compruebe que la configuración es correcta, se realice **una copia del dispositivo en el proyecto ETS**, manteniendo las direcciones de grupo.

Aun así, el dispositivo comprobará que su configuración coincide con la de su análogo, intercambiando con éste un **valor de comprobación** (*checksum*) dependiente de:

- El programa de aplicación, y su versión.
- La parametrización.
- La tabla de objetos de comunicación (*flags* y tamaño de los objetos de comunicación).
- La tabla de direcciones de grupo.
- La tabla de asociaciones.

7

Cada vez que el maestro y el esclavo envíen al bus una **notificación de confirmación de rol maestro o esclavo** (ver secciones [2.2.1](#page-8-1) y [2.2.2\)](#page-10-0), adicionalmente transmitirán su propio **valor de comprobación**, mediante un objeto con los *flags* de escritura y transmisión activos para poder transmitir y recibir a través de él. **En caso de que el valor recibido difiera del enviado** (es decir, el calculado internamente):

- **Todo el control termostático dejará de funcionar**: no se realizarán más envíos, aunque el dispositivo estuviese funcionando en modo maestro (ver sección [2.2.1\)](#page-8-1).
- **Se detendrán las notificaciones de rol** (maestro o esclavo).
- Se transmitirá un **1** a través del objeto de comunicación de "**Error de configuración**". A partir de ese momento se transmitirá de forma cíclica cada 30 segundos.
- **Se retransmitirá, con un segundo de retardo, el valor de comprobación calculado internamente**, a fin de que en cualquier momento sea posible comprobar nuevamente si ambas configuraciones ya coinciden.
- **Se apagarán todos los LEDs, excepto el LED de error de configuración**, que parpadeará cada segundo.

El dispositivo permanecerá en este estado hasta que se reciba un valor de comprobación que **sí coincida con el internamente calculado**, reiniciándose entonces el dispositivo **como si se hubiera realizado una programación.**

En caso de reinicio todo funcionará como si el error de configuración no hubiera tenido lugar, manteniendo por lo tanto el estado que hubiera antes de su detección. A continuación, se aplicará todo lo especificado en la sección [2.5.](#page-15-0)

Tras un reinicio se transmitirá siempre el objeto de "**Error de configuración**" con valor igual a '0'.

### <span id="page-8-0"></span>**2.2 ROLES DE FUNCIONAMIENTO**

Un dispositivo podrá estar funcionando en modo maestro, esclavo o "sin definir".

- El **maestro** será el dispositivo que se encargue de hacer el control real de la climatización.
- El **esclavo** estará a la espera por si en algún momento el maestro falla y debe actuar él.
- Un dispositivo se encontrará funcionando como "**sin definir**" cuando todavía no haya determinado si debe funcionar como maestro o como esclavo.

El rol de un dispositivo será notificado a través de objeto de comunicación (se detalla en las siguientes secciones) y mediante dos LEDs incluidos específicamente para este propósito: se encenderá el LED correspondiente al rol (**LED maestro o LED esclavo**); en caso de que todavía no se tenga asignado ningún rol (ver sección [2.3\)](#page-13-0), los dos LEDs permanecerán apagados.

Los termostatos integrados en la aplicación no entrarán en funcionamiento hasta que el dispositivo sepa con certeza cuál es su rol de funcionamiento. Cuando esto ocurra, se iniciarán las acciones propias del control termostático, como si en ese momento se hubiera reiniciado el dispositivo. Además, en caso de entrar en ejecución por primera vez, realizarán las **acciones correspondientes tras programación**.

A continuación se describen los modos de funcionamiento maestro y esclavo.

#### <span id="page-8-1"></span>**2.2.1 MAESTRO**

El dispositivo maestro será el encargado de realizar el **control de la climatización**, enviando las órdenes de control y el estado (objetos de comunicación) cuando corresponda.

Siempre que el dispositivo esté funcionando como maestro, el LED de maestro estará encendido.

#### 2.2.1.1 NOTIFICACIONES POR OBJETO DE COMUNICACIÓN

Cada cierto tiempo (configurado por parámetro), el dispositivo que funciona como maestro enviará un "1" a través del objeto de comunicación de notificación de maestro, y acto seguido su valor de comprobación interno.

En caso de que **un dispositivo que funcione como maestro reciba cualquier valor por el objeto de notificación de maestro**, pasará automáticamente a funcionar como esclavo (enviando la notificación de esclavo correspondiente).

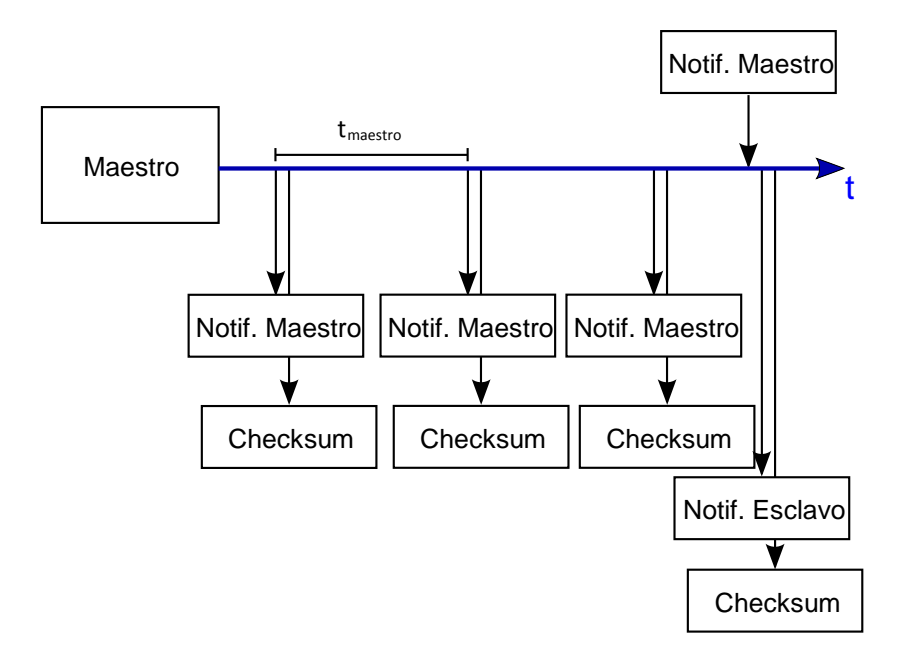

**Figura 2** Notificación de maestro.

Para evitar conflictos debido a colisiones de mensajes, si antes de 100 ms tras haber enviado una notificación de maestro se recibe una notificación de maestro (proveniente de otro dispositivo), se pasará a estado "**sin definir**" y se comenzará de nuevo el proceso de selección de rol (ver sección [2.3\)](#page-13-0).

### 2.2.1.2 RECEPCIÓN DE NOTIFICACIÓN DE ESCLAVO

El dispositivo maestro esperará recibir (por el objeto de notificación de esclavo) cada cierto tiempo una notificación de que el dispositivo esclavo se encuentra funcionando correctamente. En caso de que transcurra **dos veces y medio** el tiempo de notificación del esclavo (configurado por parámetro) sin recibir **cualquier valor** por dicho objeto, se encenderá el LED de notificación de ausencia de esclavo; cuando se reciba **cualquier valor** por el objeto de comunicación, se apagará el LED.

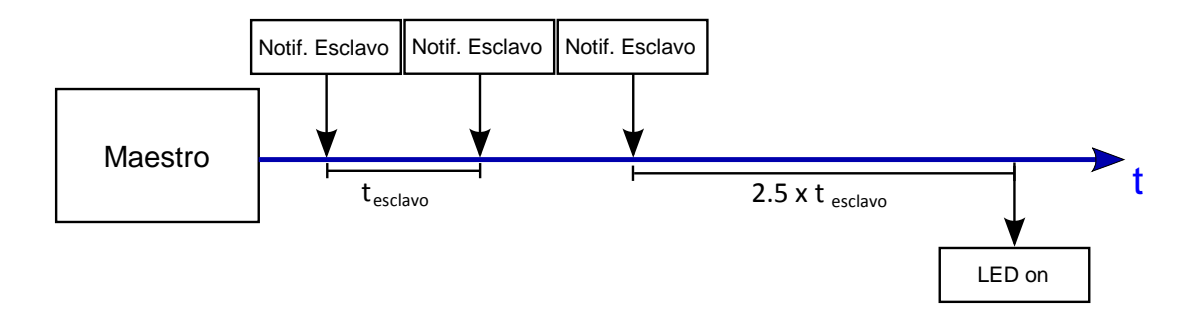

**Figura 3** Detección de ausencia de esclavo en el maestro.

**Nota:** *el tiempo que se debe esperar para la notificación de error en el esclavo comienza a contar en la última recepción del objeto de esclavo; la primera vez comenzará a contar desde que se adquiera el rol de maestro*.

#### <span id="page-10-0"></span>**2.2.2 ESCLAVO**

Cuando el MCC funciona como esclavo, sus termostatos escucharán las escrituras de objetos de comunicación en el bus, actualizarán sus estados, e incluso actualizarán sus objetos de comunicación. La principal diferencia radicará en que **el esclavo no transmitirá objetos de comunicación (relacionados con los termostatos)** al bus. De esta forma, los termostatos maestro y los termostatos esclavo tendrán internamente el mismo estado (al menos una vez transcurrido un cierto tiempo, en el caso de que no fueran puestos en funcionamiento simultáneamente).

Siempre que el dispositivo esté funcionando como esclavo el LED de esclavo estará encendido.

#### 2.2.2.1 ENVÍO DE PETICIONES DE LECTURA

Tras un reinicio, siempre y cuando el MCC esté funcionando en ese momento como esclavo (es decir, cuando el estado no sea maestro o sin definir), el dispositivo podrá enviar **peticiones de lectura de ciertos objetos para actualizar el estado de sus termostatos**, si así ha sido configurado por parámetro. Concretamente se leerán los siguientes objetos de comunicación:

- Tiempo de transición: confort a modo por defecto
- Tiempo de transición: standby a económico.
- Tiempo de reinicio de consigna de confort
- Consigna de usuario
- Consigna de confort (enfriar)
- $\cdot$ Consigna de standby (enfriar)
- Consigna de económico (enfriar)
- Consigna de protección (enfriar)
- Consigna de confort (calentar)
- Consigna de standby (calentar)
- Consigna de económico (calentar)
- Consigna de protección (calentar)
- Consigna de confort: límite inferior
- Consigna de confort: límite superior
- Offset oculto: valor
- Modo ecológico: límite inferior (enfriar)
- Modo ecológico: límite superior (calentar)

Se realizarán lecturas únicamente de estos objetos en los termostatos que se encuentren habilitados y sólo cuando el objeto en cuestión haya sido enlazado.

#### **Notas:**

- *Estas peticiones de lectura se envían de manera escalonada, para evitar una saturación del bus KNX.*
- *Para que todo funcione correctamente, los objetos de los cuales se realicen lecturas deben tener los flags de escritura, transmisión y actualización habilitados*.
- *Si se produce un cambio de rol de esclavo a maestro mientras se están realizando las peticiones de lectura, esto no afectará a los envíos pendientes: las lecturas que estén pendientes de realizarse se harán como si no hubiese habido un cambio de rol*.

#### 2.2.2.2 NOTIFICACIONES POR OBJETOS DE COMUNICACIÓN

Cada cierto tiempo (configurado por parámetro), el dispositivo que funciona como esclavo enviará un "1" a través del objeto de comunicación de notificación de esclavo.

La recepción de cualquier valor en el objeto de notificación de esclavo será ignorada.

#### 2.2.2.3 DETECCIÓN DE FALLO EN EL MAESTRO

En modo esclavo el dispositivo estará a la escucha de las notificaciones transmitidas por el maestro. Cuando transcurran **dos veces y medio** el tiempo de transmisión del maestro sin haber recibido nada en el objeto de notificación del maestro, **el dispositivo esclavo pasará a funcionar como maestro y lo notificará enviando un "1" a través del objeto de notificación de maestro** (se transmitirá también el objeto de comunicación de notificación de cambio de rol con valor "1").

A partir de ese momento transmitirá periódicamente la notificación de maestro según el tiempo establecido.

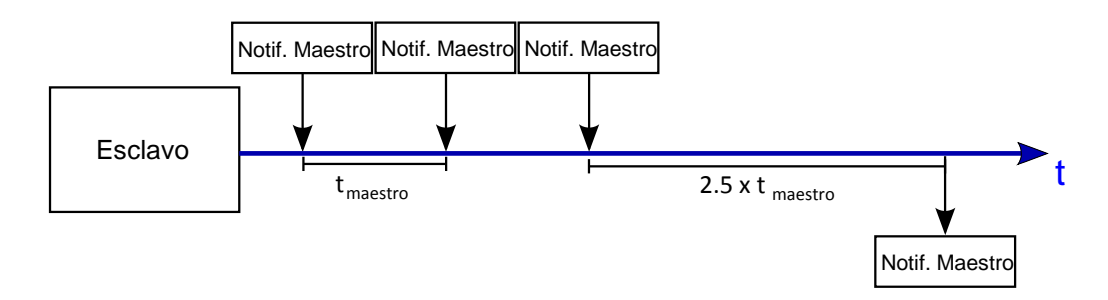

**Figura 4** Detección de error de maestro en el esclavo.

# <span id="page-13-0"></span>**2.3 SELECCIÓN DEL ROL MAESTRO/ESCLAVO**

La selección del rol del dispositivo se realizará de forma automática cuando un dispositivo se encuentre en modo indefinido, comenzará la ejecución del algoritmo de selección de rol:

- 1. Se determina un **tiempo aleatorio de espera**, aunque suficientemente mayor que el tiempo de envío de la notificación de maestro.
- 2. El dispositivo permanece a la espera durante ese tiempo:
	- a. Si no se recibe nada, el dispositivo adopta el **rol de maestro** y empieza a transmitir el objeto de notificación de maestro.
	- b. Si antes de terminar la espera se recibe cualquier valor por el objeto de notificación de maestro, el dispositivo adopta el rol de **esclavo**, y empieza a enviar el objeto de notificación de esclavo.

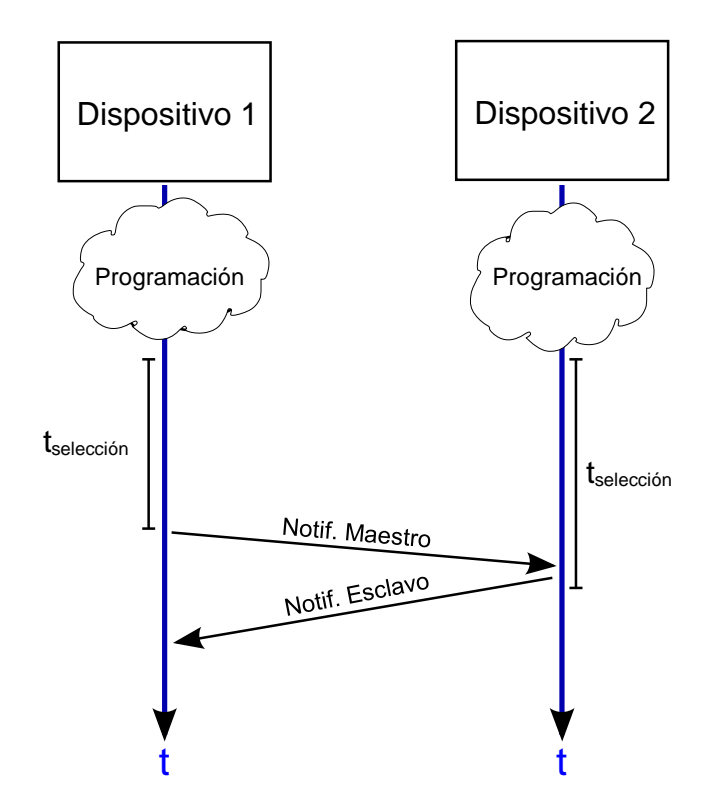

**Figura 5** Selección de rol.

# <span id="page-14-0"></span>**2.4 NOTIFICACIONES MEDIANTE LEDS**

En la siguiente tabla se ofrece un resumen de las diferentes notificaciones mediante LEDs, de las que ya se ha hablado en las secciones anteriores.

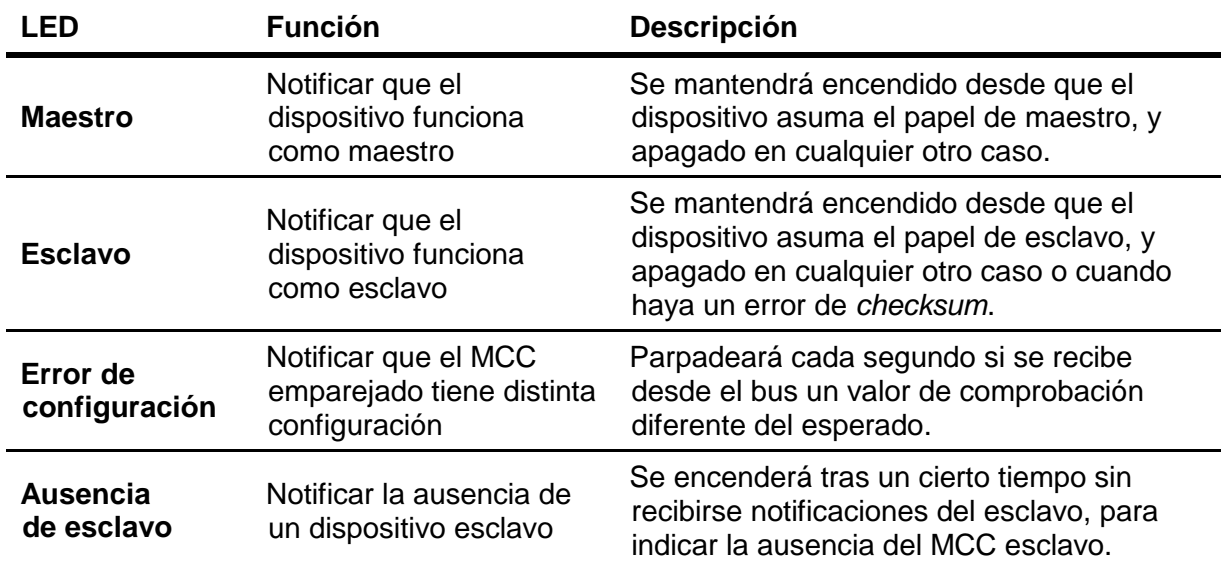

**Tabla 1** Notificaciones mediante LEDs.

## <span id="page-15-0"></span>**2.5 ESTADOS INICIALES**

Cuando el MCC se encuentra recién programado, adopta por defecto el estado "sin definir". En ese momento, el algoritmo de selección de rol tiene lugar (ver sección [2.3\)](#page-13-0), lo que determinará si debe conmutar a maestro o a esclavo.

**Nota**: *como se indica en la sección [2.3,](#page-13-0) el MCC puede volver a "sin definir" si recibe desde el bus una notificación de maestro justo después de enviar una notificación análoga. Para evitar colisiones entre dos MCCs que pretendan actuar como maestros, se adoptará el estado "sin definir" y el algoritmo de selección tendrá lugar nuevamente.*

Si ocurriera un fallo de tensión de bus antes de concluir el algoritmo anterior, el MCC reintentará la selección de rol una vez se recupere del fallo de alimentación.

Por otro lado, si el fallo tiene lugar cuando el MCC ya tenía asignado un rol:

- Si actuaba como esclavo, se reiniciará como tal y funcionará con normalidad.
- Si actuaba como maestro, se reiniciará como tal pero asegurándose primero de que durante 1,5 veces el período de notificación de maestro no se reciben otras notificaciones de maestro.

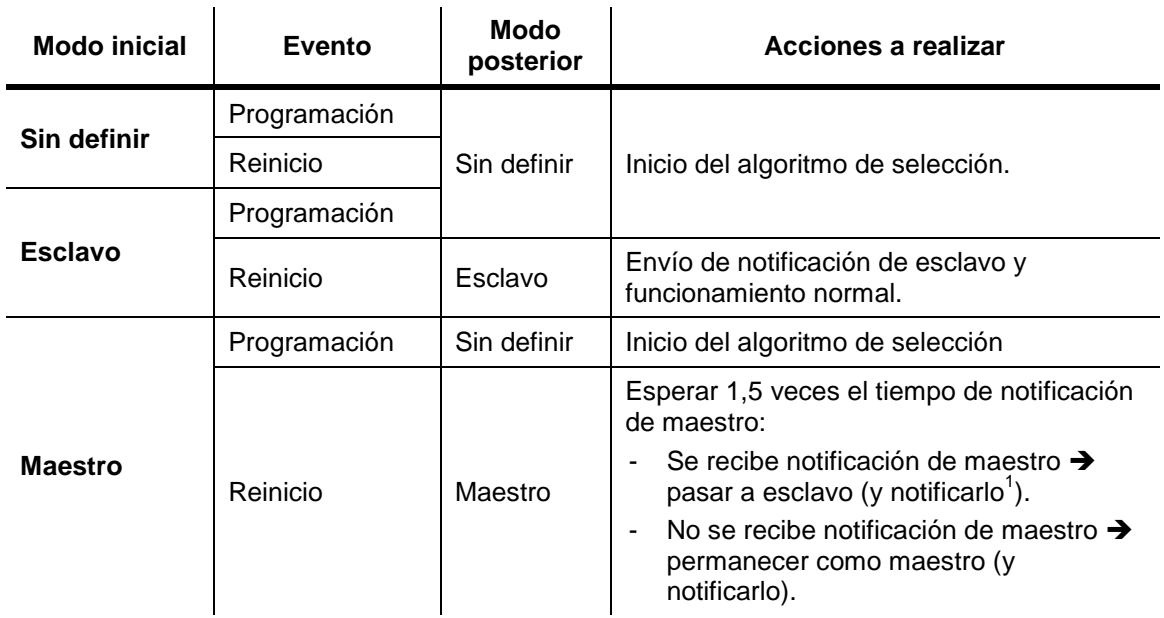

La siguiente tabla y los diagramas posteriores resumen todo lo anterior:

**Tabla 2** Estados iniciales tras programación o reinicio (caída de tensión).

<sup>1</sup> Además, se transmitirán los mensajes READ correspondientes si así ha sido configurado.

**MCC** 

1

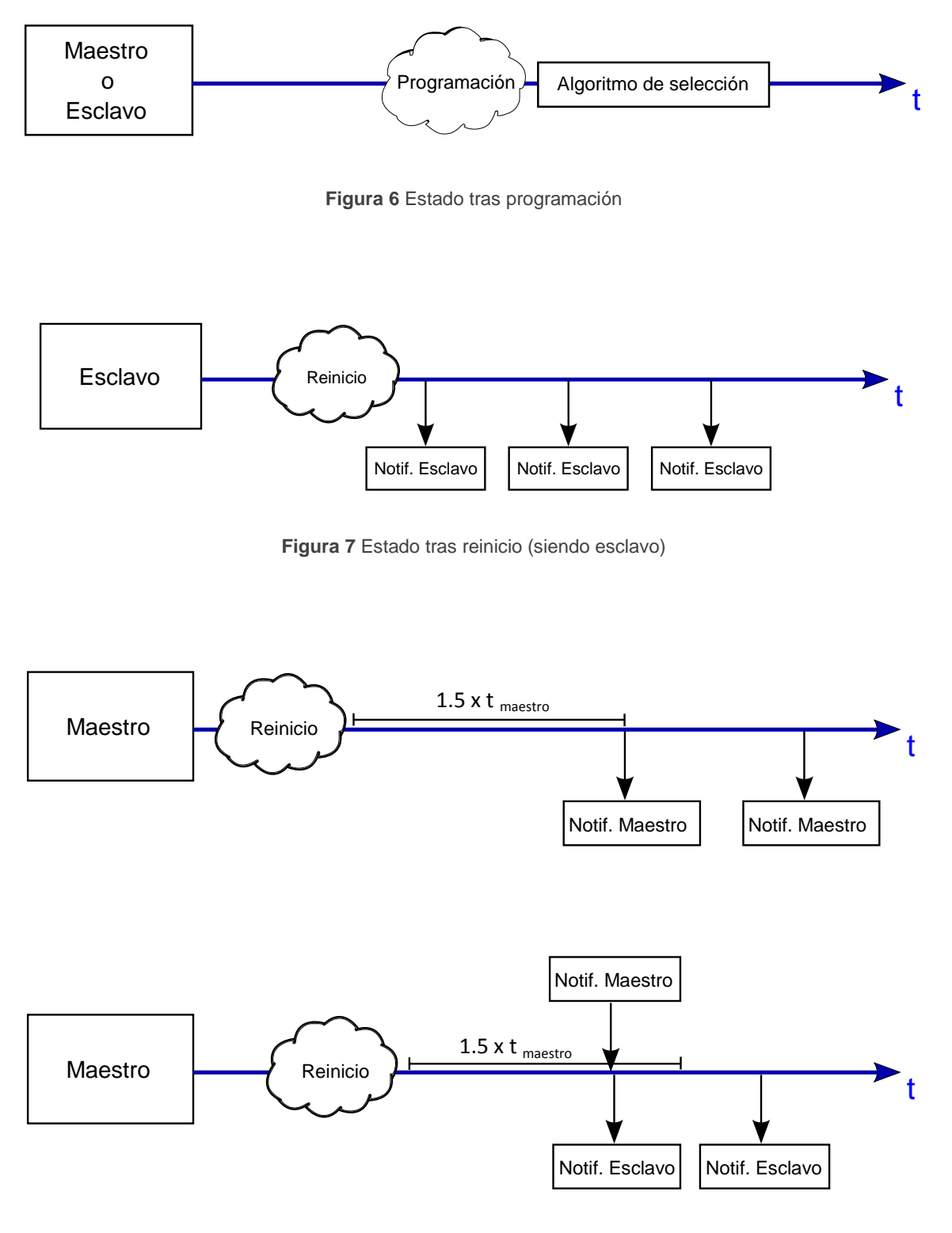

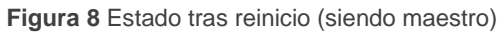

# <span id="page-17-0"></span>**3 CONFIGURACIÓN**

### <span id="page-17-1"></span>**3.1 GENERAL**

#### **PARAMETRIZACIÓN ETS**

Tras importar la base de datos en ETS y añadir el dispositivo al proyecto correspondiente, el proceso de configuración se inicia accediendo a la pestaña de *Parámetros* del dispositivo.

La pantalla "General" es la única que se muestra por defecto.

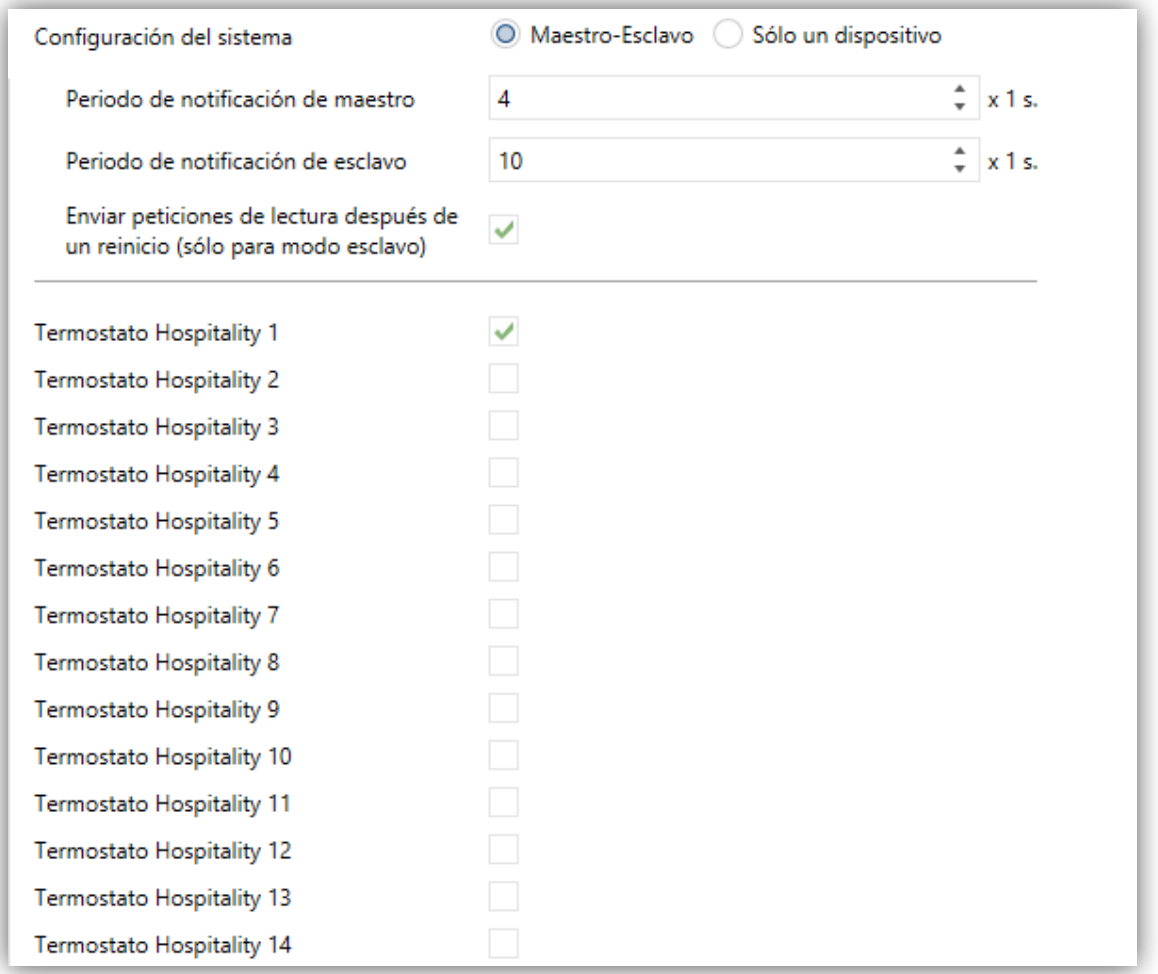

<span id="page-17-2"></span>**Figura 9** General.

Contiene los siguientes parámetros:

**Configuración del sistema** [*Maestro-Esclavo / Sólo un dispositivo*] 2 : permite configurar si se utilizarán dos MCCs en el sistema, uno funcionando como maestro y otro como esclavo o si sólo habrá un dispositivo..

Si se elige el funcionamiento como "Maestro-Esclavo", aparecen los siguientes parámetros:

- **Periodo de notificación de maestro** [*1...4…255*]: establece el período de envío de las notificaciones de maestro, mediante las cuales el MCC informará de que está funcionando como maestro, si es el caso.
- **Periodo de notificación de esclavo** [*1…10…255*]: establece el período de envío de las notificaciones de esclavo, mediante las cuales el MCC informará de que está funcionando como esclavo, si es el caso.
- **Enviar peticiones de lectura después de un reinicio (sólo para modo esclavo)** [*habilitado/inhabilitado*]: habilita el envío de peticiones de lectura de ciertos objetos por parte del esclavo después de un reinicio, de manera que pueda actualizar su estado y hacerlo coincidir con el del maestro.

En este caso los objetos que aparecen por defecto son:

- "**Maestro**": objeto de un bit que se envía cada cierto tiempo (según se configure el parámetro "**Tiempo de notificación de maestro**") para informar del funcionamiento como maestro.
- "**Esclavo**": objeto de un bit que se envía cada cierto tiempo (según se configure el parámetro "**Tiempo de notificación de esclavo**") para informar del funcionamiento como esclavo.
- "**Cambio de rol**": objeto de un bit que se envía (con valor "1") cuando se produce un cambio de rol en los dispositivos.
- "*Checksum*": objeto de dos bytes a través del cual se envía el valor de comprobación interno, y se espera recibir el valor análogo desde el otro MCC para asegurar que sus configuraciones coinciden.

 $\frac{1}{2}$ Los valores por defecto de cada parámetro se mostrarán resaltados en azul en este documento, de la siguiente manera: [*por defecto/resto de opciones*].

En caso de seleccionar el funcionamiento como "Sólo un dispositivo", aparecen los siguientes parámetros (ver [Figura 10\)](#page-19-1):

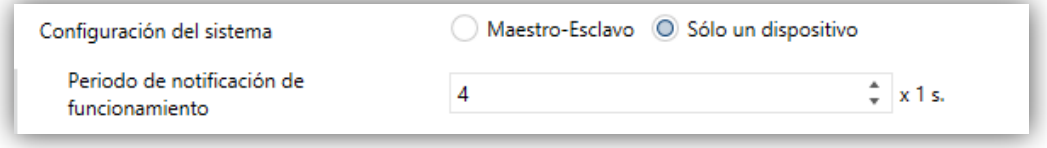

**Figura 10** General - Configuración del sistema: Sólo un dispositivo.

<span id="page-19-1"></span>**Periodo de notificación de funcionamiento** [*1...4…255*]: establece el período de envío de las notificaciones de funcionamiento, que permiten confirmar que el dispositivo está funcionando.

En este caso los objetos que aparecen por defecto son:

"**Notificación de funcionamiento**": objeto de un bit a través del cual se envían las notificaciones anteriores.

Por otro lado, como se observa en la [Figura 9,](#page-17-2) existen **catorce casillas** (una por cada termostato) que permiten al integrador seleccionar cuántos de los catorce termostatos Hospitality se necesitan. Por cada termostato activo se incluirá una pestaña adicional en el menú de la izquierda para su configuración.

### <span id="page-19-0"></span>**3.2 TERMOSTATO HOSPITALITY**

Como ya se ha mencionado en anteriores secciones, MCC incorpora **catorce termostatos Hospitality** que pueden habilitarse y personalizarse de forma independiente.

Para obtener información específica acerca del funcionamiento y la configuración del Termostato Hospitality de Zennio, consúltese la documentación específica "**Termostato Hospitality en MCC**" disponible en la página web www.zennio.com.

# **ANEXO I. OBJETOS DE COMUNICACIÓN**

"**Rango funcional**" muestra los valores que, independientemente de los permitidos por el bus dado el tamaño del objeto, tienen utilidad o un significado específico, porque así lo establezcan o restrinjan el estándar KNX o el propio programa de aplicación.

<span id="page-20-0"></span>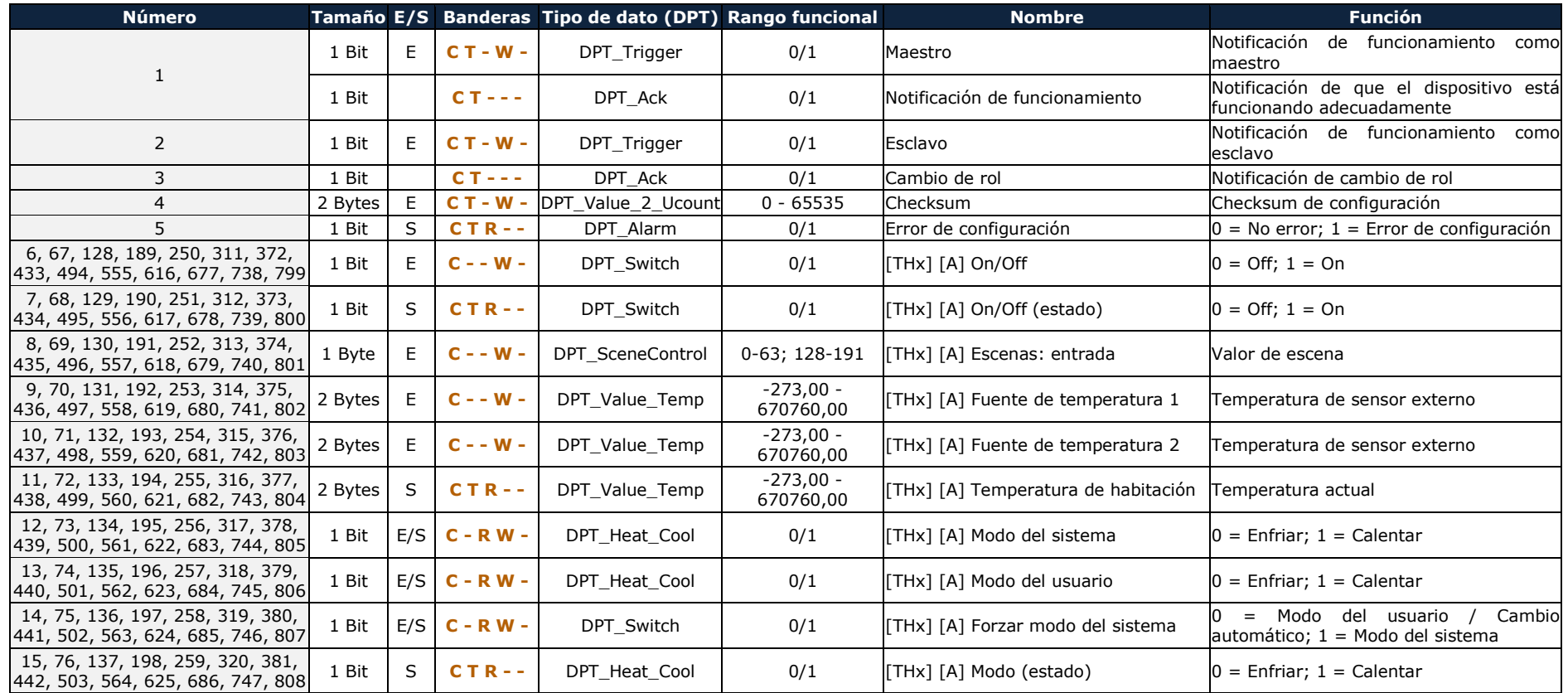

[http://www.zennio.com](http://www.zennio.com/) Soporte técnico: [http://support.zennio.com](http://support.zennio.com/)

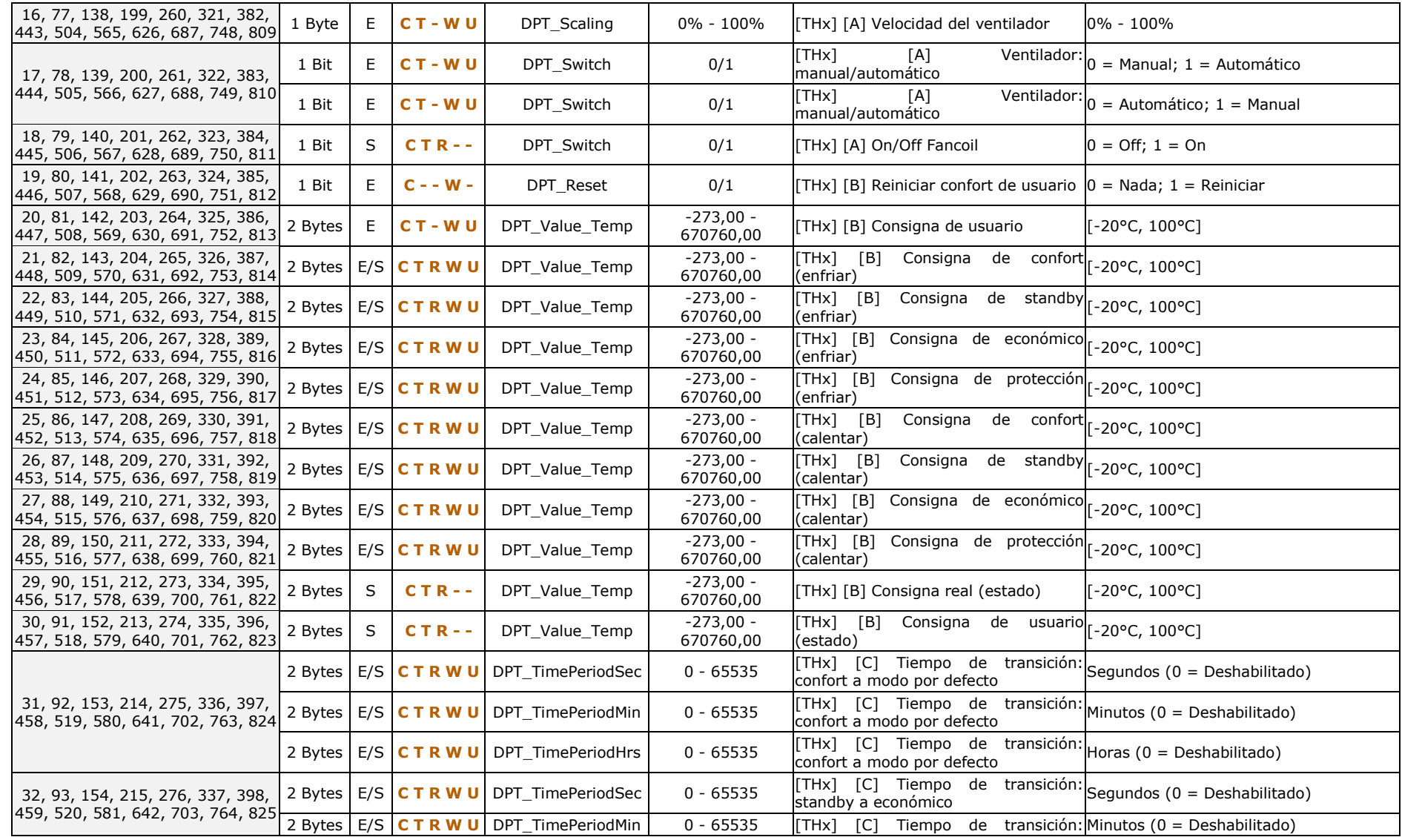

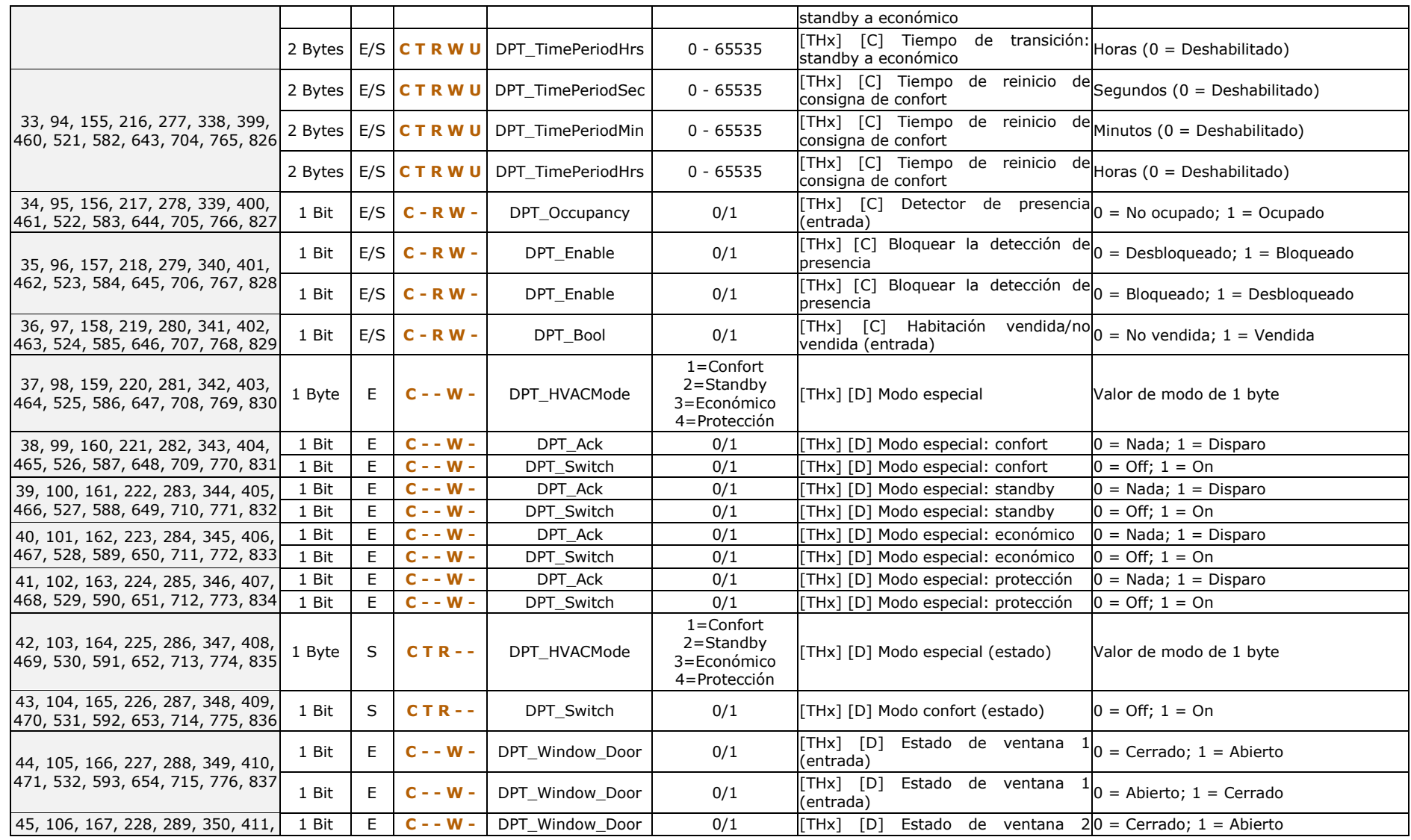

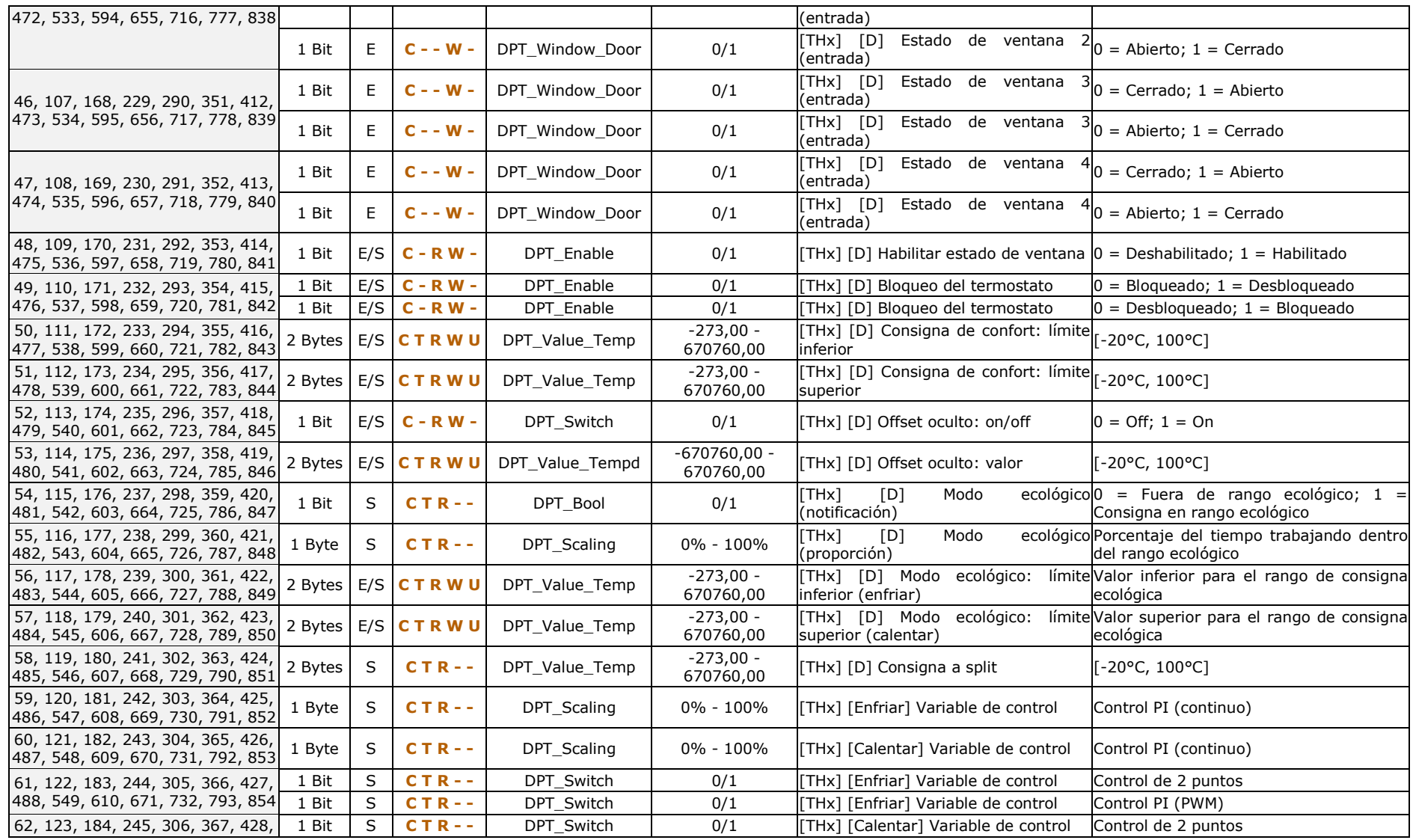

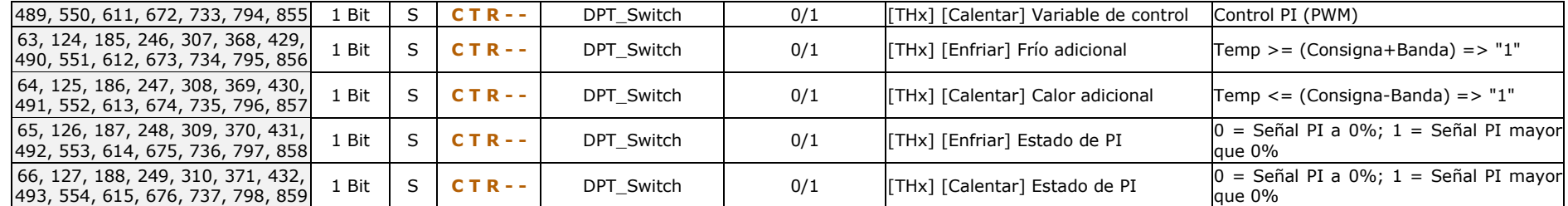

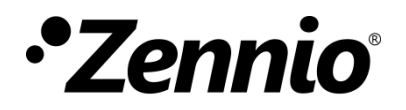

**Únete y envíanos tus consultas sobre los dispositivos Zennio: [http://support.zennio.com](http://support.zennio.com/)**

**Zennio Avance y Tecnología S.L.**

C/ Río Jarama, 132. Nave P-8.11 45007 Toledo (Spain).

*Tel. +34 925 232 002.* 

*www.zennio.com info@*zennio*.com*

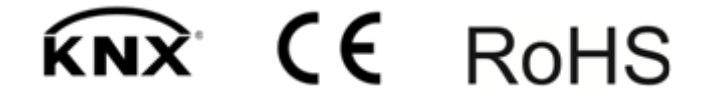